## GDE.LP Gestión **Documental** Electrónica La Pampa

Porta firma

LA PAMPA **Conectividad y** Modernización Gobierno en Acción **MINISTERIO** 

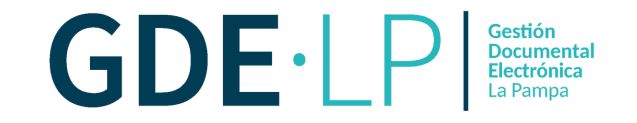

La función de Porta Firma habilitará la posibilidad de firmar varios documentos a la vez y funcionará como una bandeja de firmas virtual. Para activar esta opción se deberá ingresar desde el módulo GEDO, hacer clic en la solapa "**Porta Firma**", luego en "**Configuración**" y tildar la opción "**Activar Porta Firma**".

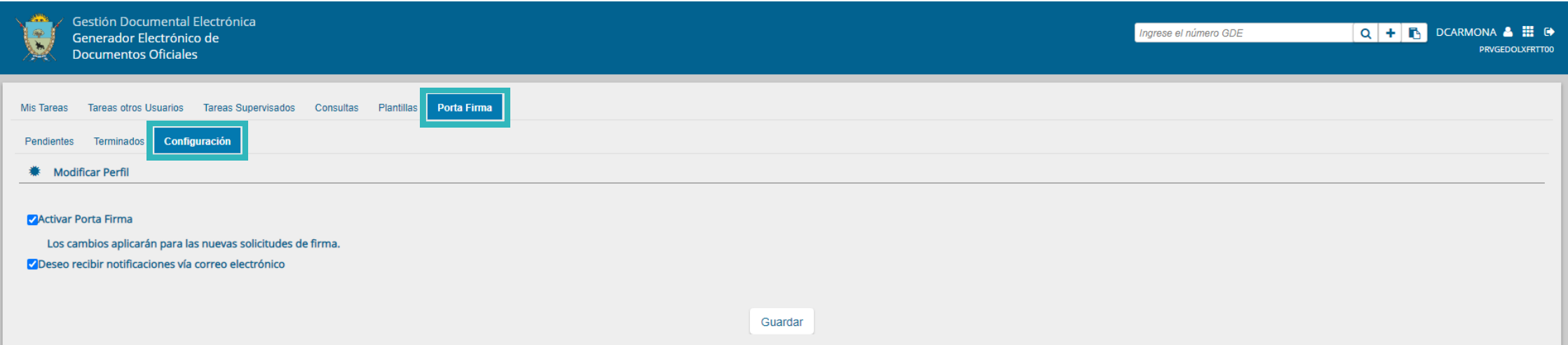

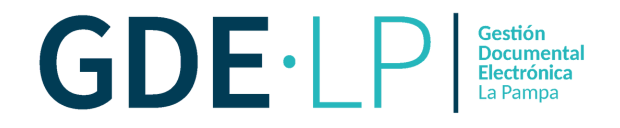

Además, el sistema ofrecerá la opción de que la persona usuaria reciba un correo electrónico cada vez que otra persona le envíe un documento para la firma. Para activar esta herramienta se tendrá que hacer clic en "**Deseo recibir notificaciones vía correo electrónico**".

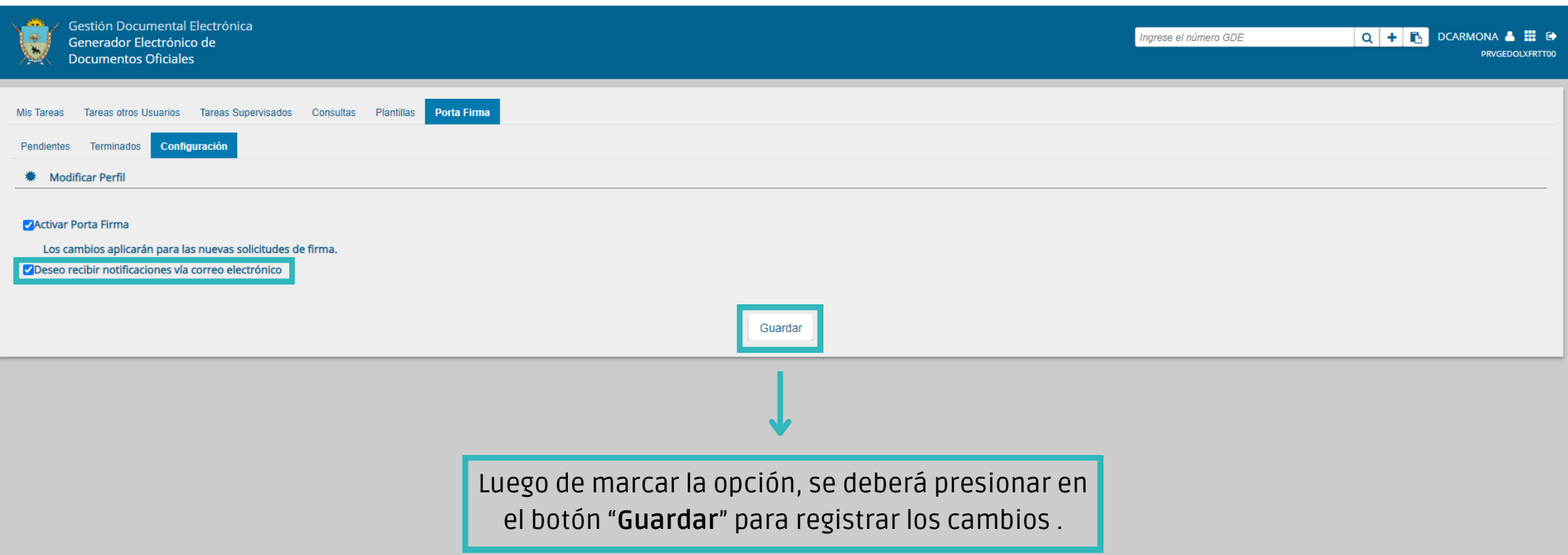

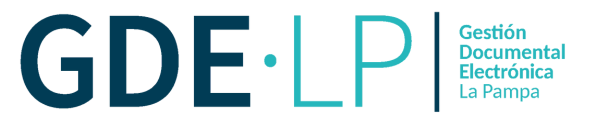

## Una vez activado, cuando se envíe a firmar un documento aparecerá el siguiente aviso:

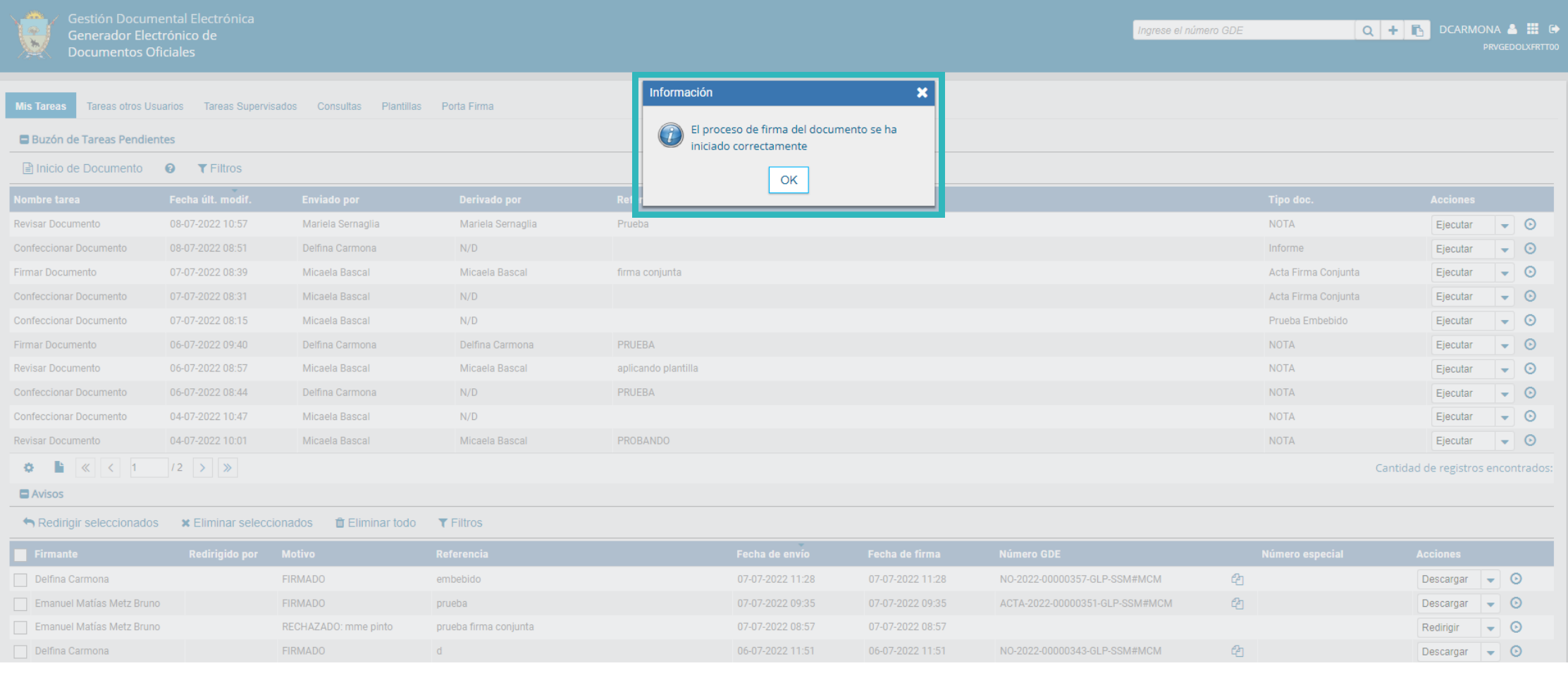

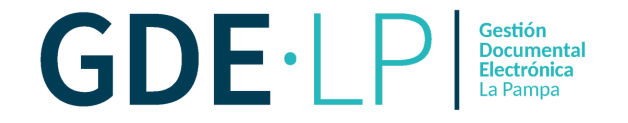

Será importante destacar que las solicitudes de firma recibidas previamente a la activación del Porta Firma, deberán ser firmadas en el módulo en el que se encuentren. Los cambios aplicarán para las nuevas solicitudes una vez guardada la activación.

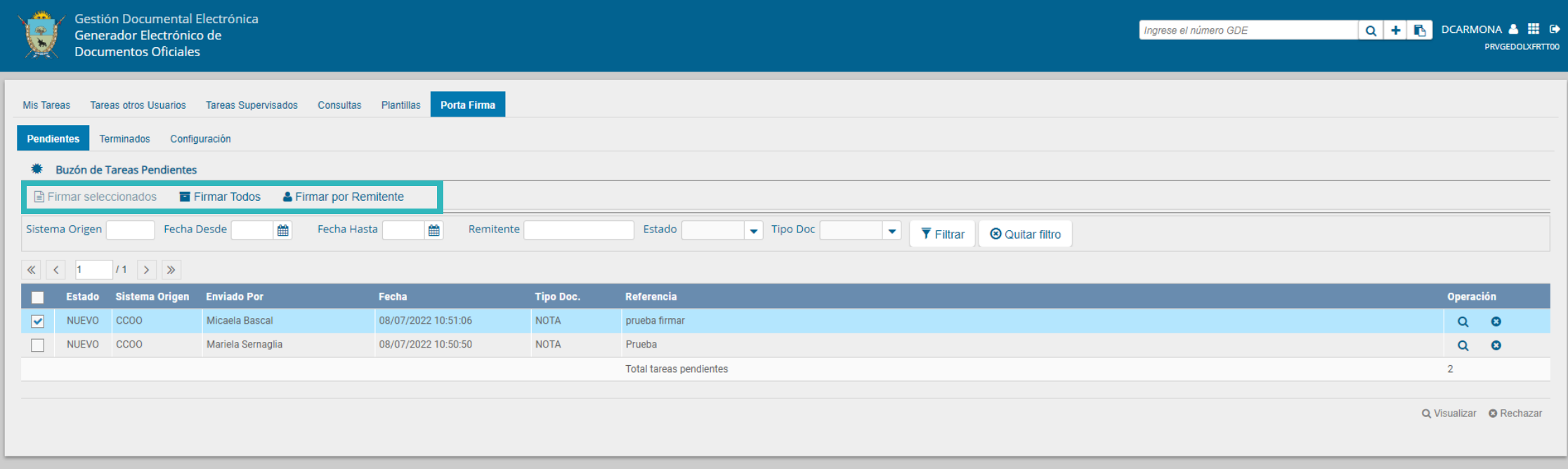

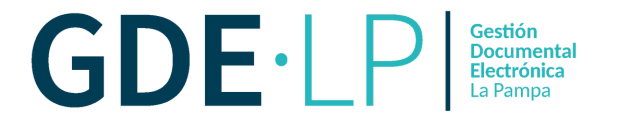

Al ingresar a la subsolapa "**Pendientes**", la persona usuaria visualizará los documentos pendientes de firma. Éstos podrán ser firmados en función de tres criterios:

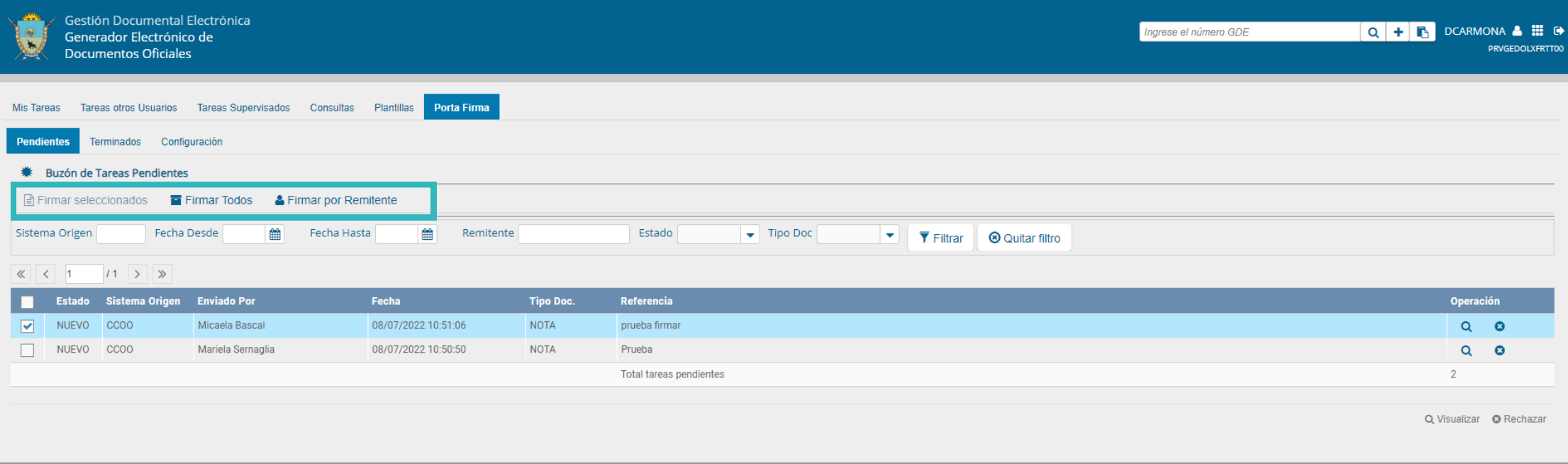

**Firmar seleccionados**: permitirá firmar los documentos seleccionados por la persona usuaria. **Firmar todos**: esta opción facilitará la firma de hasta 500 documentos a la vez. **Firmar por remitente**: permitirá elegir los documentos en función de las personas que los enviaron para la firma.

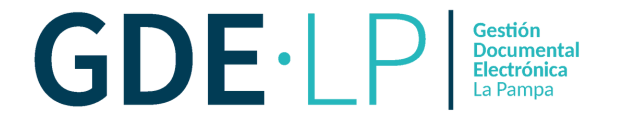

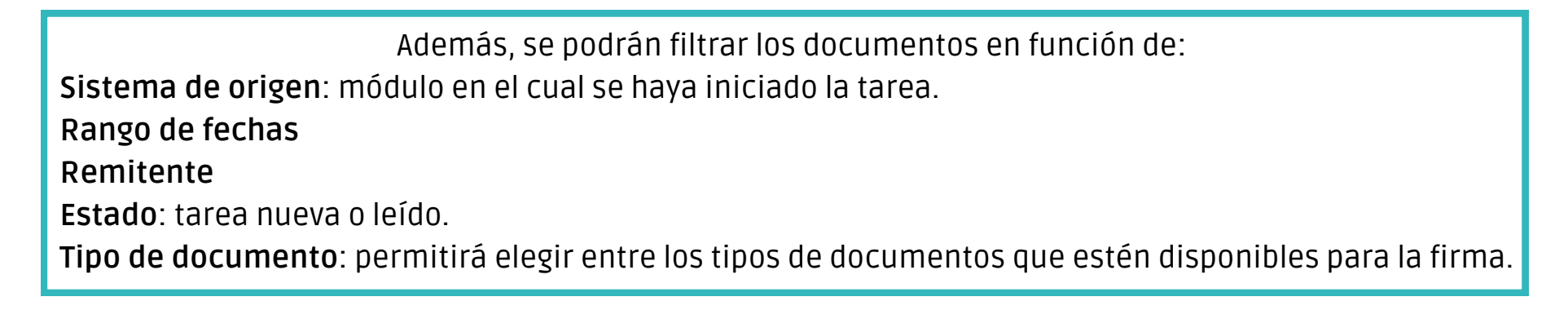

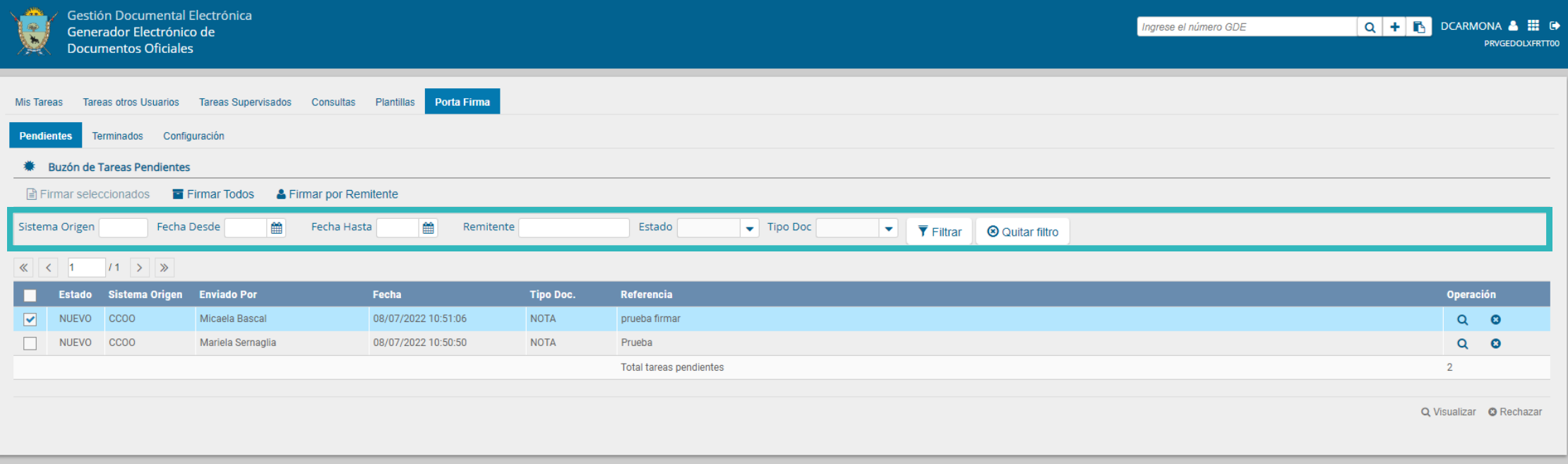

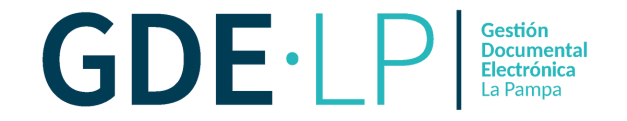

Una vez definidos los criterios de filtrado, se deberá hacer clic en "**Filtrar**". En el caso que la persona usuaria desee definir nuevos criterios de filtrado, deberá hacer clic en "**Quitar filtro**" y volver a filtrar.

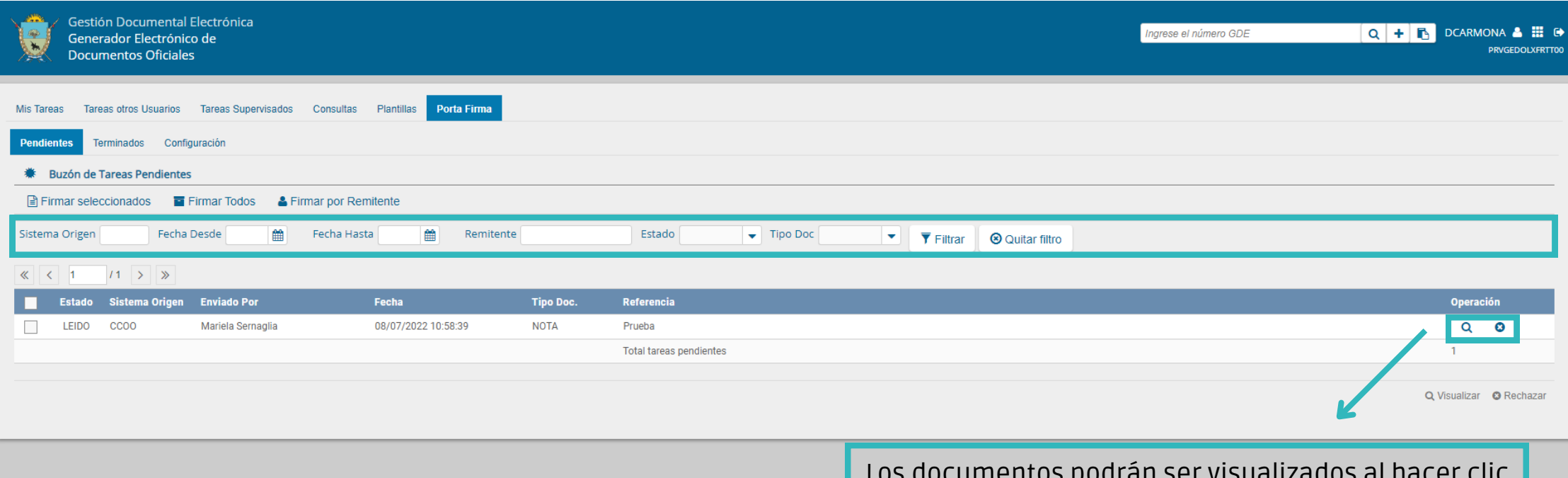

Los documentos podrán ser visualizados al hacer clic en la **Lupa** o rechazados si se hace clic en la **Cruz.**

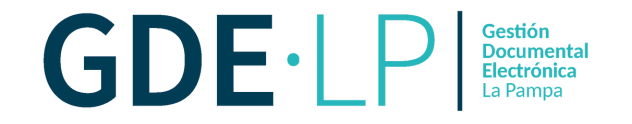

Al hacer clic en visualizar (Lupa), se podrá previsualizar el documento y llevar adelante las siguientes acciones: firmar el documento, ver el historial o descargar el documento.

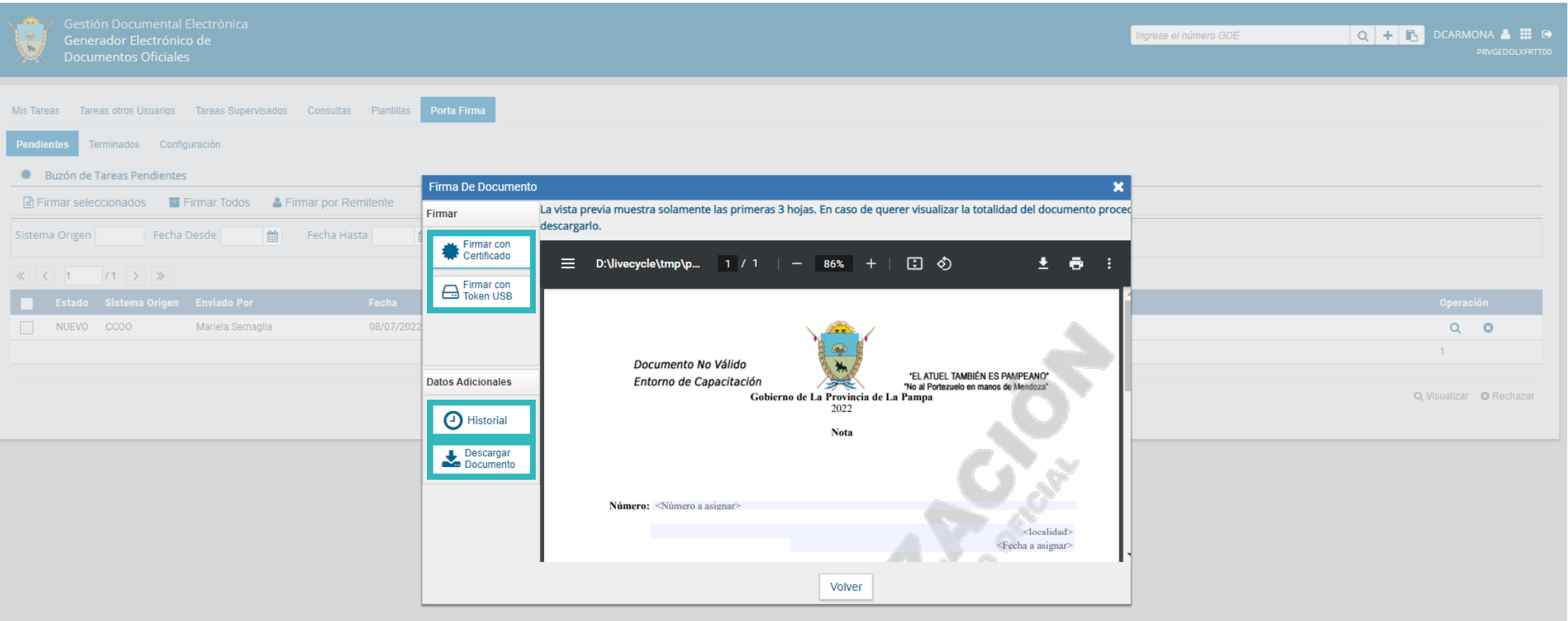

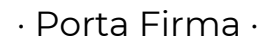

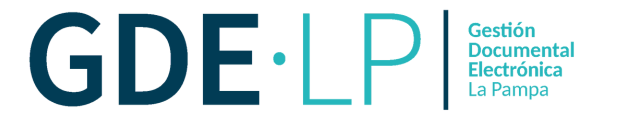

Cuando se firme, aparecerá una ventana informando si se firmaron correctamente los documentos.

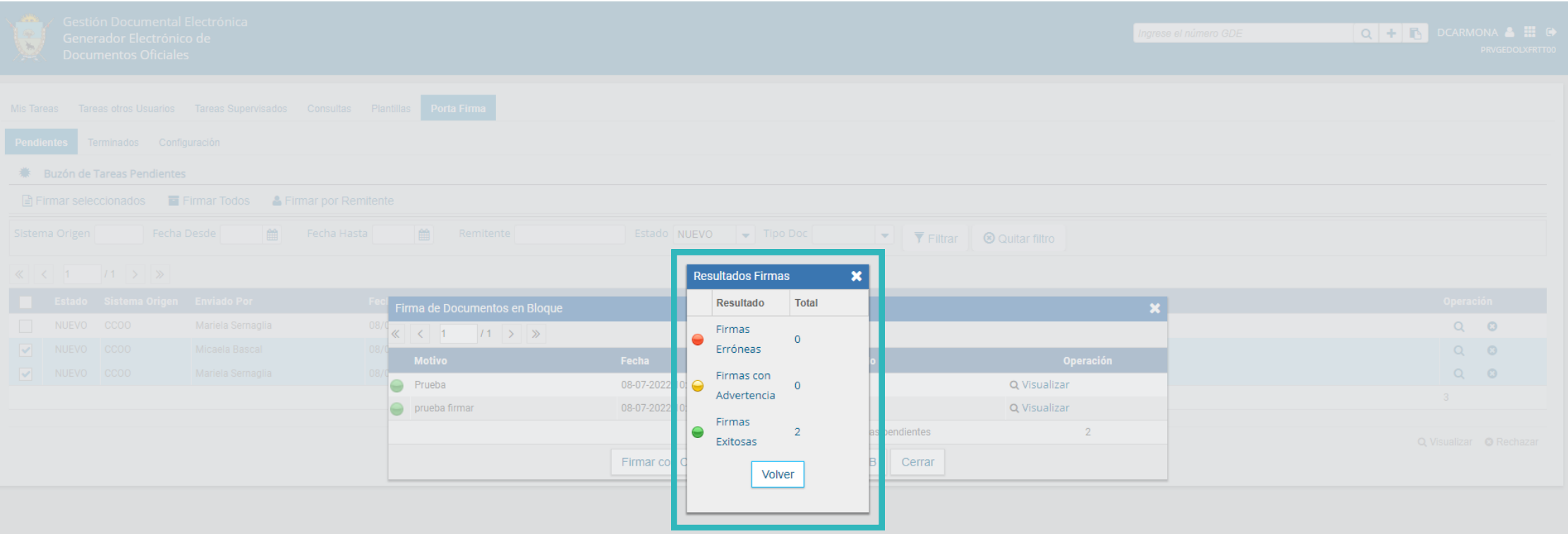

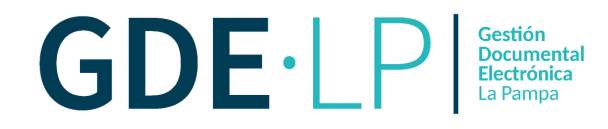

Por último, la solapa de "**Terminados**" permitirá visualizar los documentos que ya fueron firmados utilizando la herramienta de "**Porta Firma**". Los documentos podrán ser filtrados utilizando los mismos criterios que en la solapa de "**Pendientes**" y solo podrán visualizarse los últimos 50.

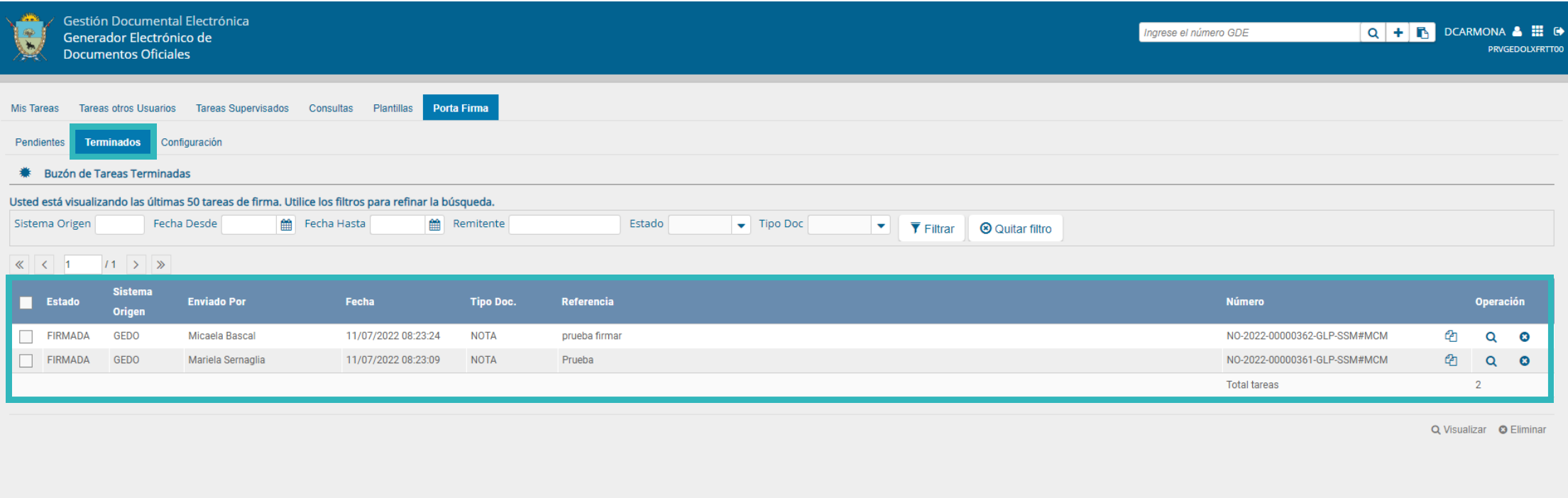